# **RUT850 LAN**

[Main Page](https://wiki.teltonika-networks.com/view/Main_Page) > [RUT Routers](https://wiki.teltonika-networks.com/view/RUT_Routers) > [RUT850](https://wiki.teltonika-networks.com/view/RUT850) > [RUT850 Manual](https://wiki.teltonika-networks.com/view/RUT850_Manual) > [RUT850 WebUI](https://wiki.teltonika-networks.com/view/RUT850_WebUI) > [RUT850 Network section](https://wiki.teltonika-networks.com/view/RUT850_Network_section) > **RUT850 LAN**  $\Box$ 

# **Contents**

- [1](#page--1-0) [Summary](#page--1-0)
- [2](#page--1-0) [Configuration](#page--1-0)
	- o [2.1](#page--1-0) [General Setup](#page--1-0)
	- [2.2](#page--1-0) [Advanced Settings](#page--1-0)
- [3](#page--1-0) [DHCP Server](#page--1-0)
	- [3.1](#page--1-0) [General](#page--1-0)
		- [3.2](#page--1-0) [Advanced Settings](#page--1-0)
- [4](#page--1-0) [Static Leases](#page--1-0)
- [5](#page--1-0) [IP Aliases](#page--1-0)
	- [5.1](#page--1-0) [General setup](#page--1-0)
	- [5.2](#page--1-0) [Advanced Settings](#page--1-0)

# **Summary**

A local area network (LAN) is a computer network that interconnects computers within a limited area such as a residence, school, laboratory, university campus or office building. By contrast, a wide area network (WAN) not only covers a larger geographic distance, but also generally involves leased telecommunication circuits or Internet links. An even greater contrast is the Internet, which is a system of globally connected business and personal computers. This chapter is an overview of RUTxxx routers' LAN section.

# **Configuration**

### **General Setup**

The General Setup tab provides you with the possibility to set the router's Private IP address, IP netmask and IP broadcast.

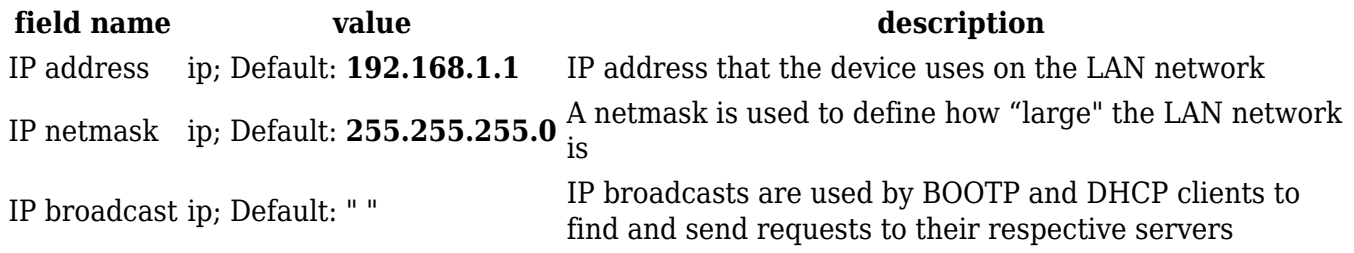

LAN Configurations Advanced Settings tab contains some less frequently used, more complicated configurations, such as custom MTUs and network interface metric values.

#### $\pmb{\times}$

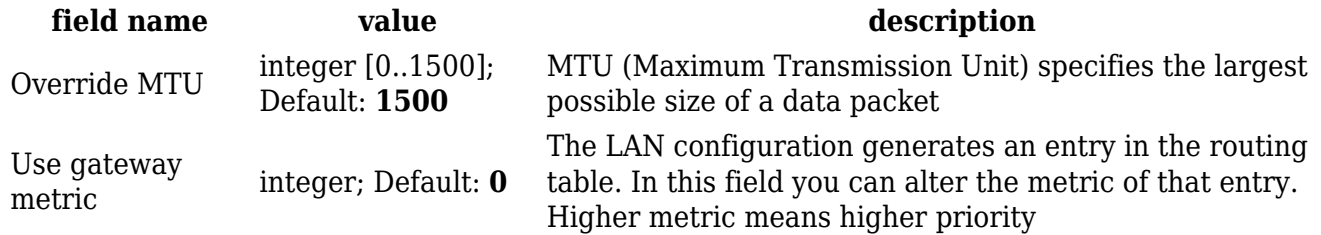

### **DHCP Server**

DHCP server is the router side service that can automatically configure the TCP/IP settings of any device that requests such a service. If you connect a device that has been configured to obtain an IP address automatically the DHCP server will lease out an IP address from the available IP pool and the device will be able to communicate with the router.

#### **General**

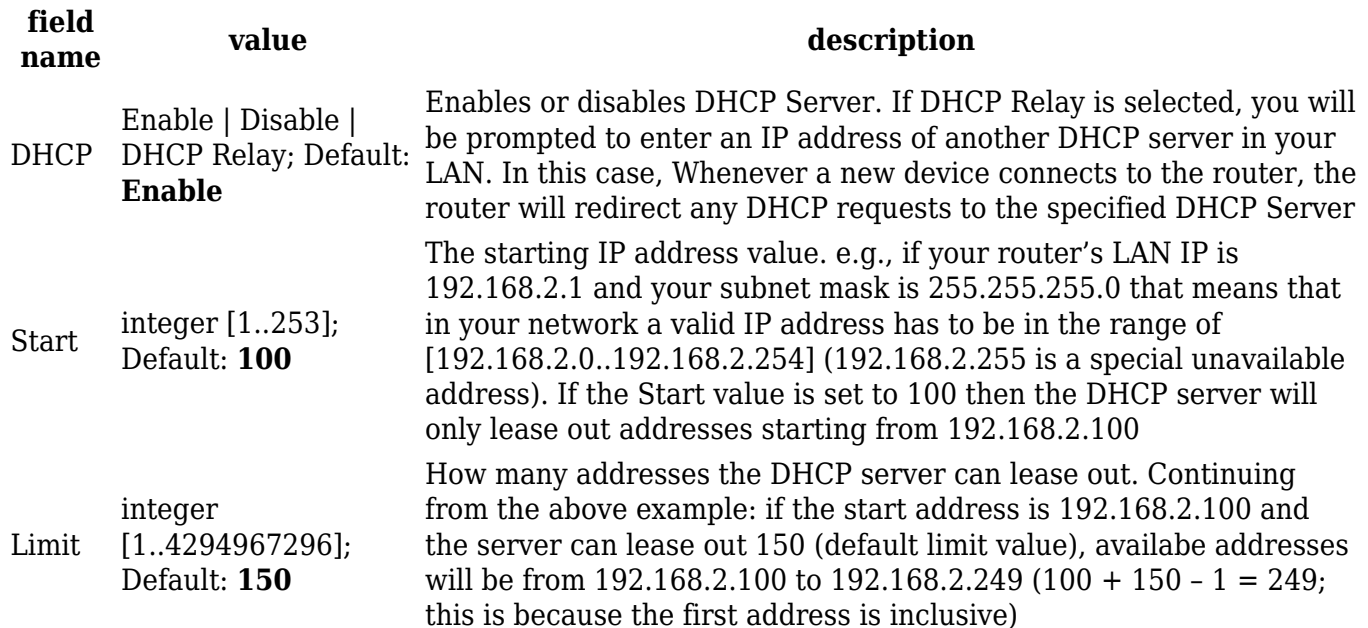

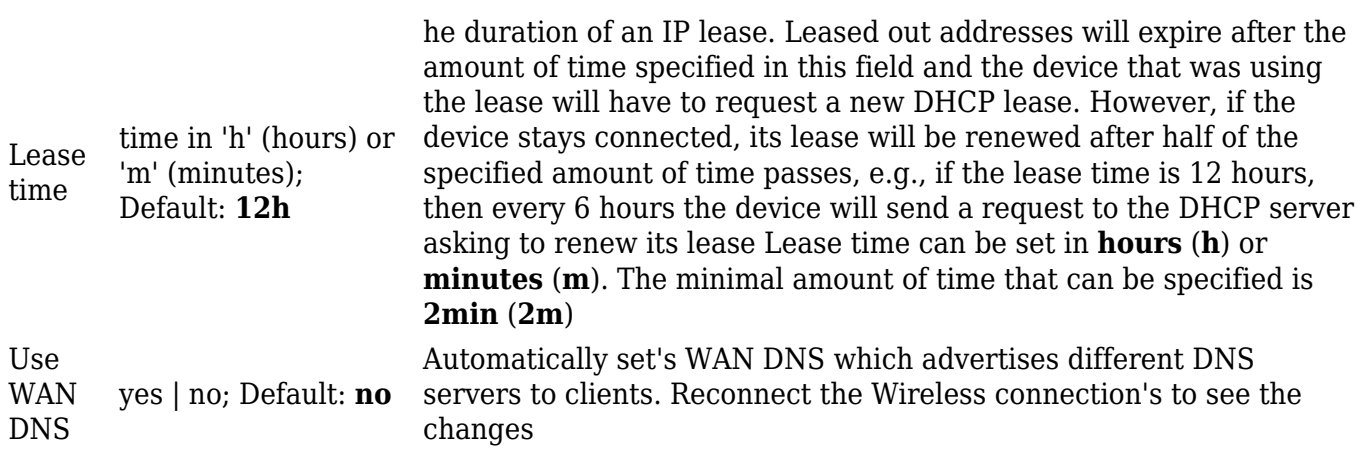

#### **Advanced Settings**

You may also apply more complicated, less common configurations to your router's DHCP Server in the Advanced Settings tab. For example, you can apply virtually any custom DHCP configuration by typing in optional commands in the DHCP Options field.

 $\pmb{\times}$ 

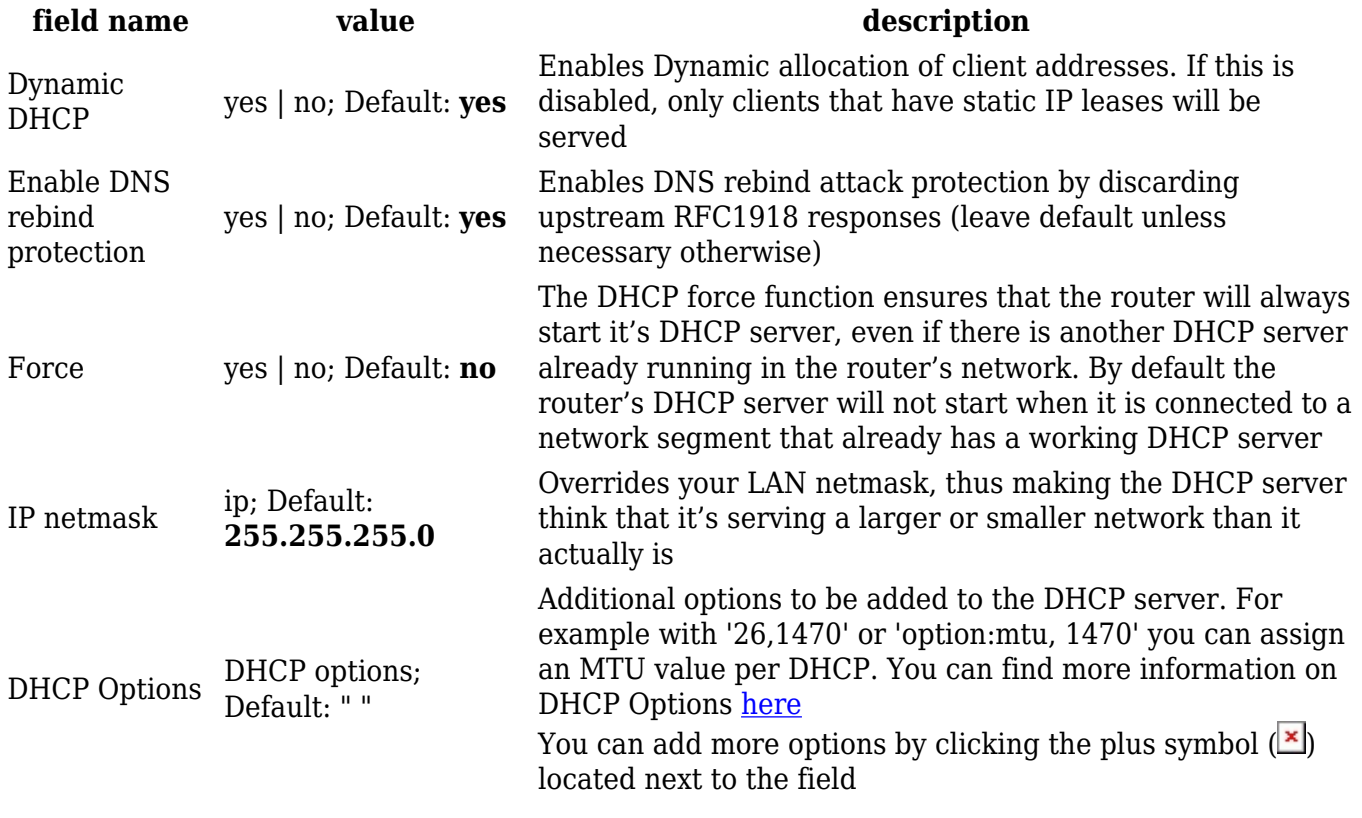

### **Static Leases**

Static IP leases are used to reserve specific IP addresses for specific devices by binding them to their MAC address. This is useful when you have a stationary device connected to your network that you need to reach frequently, e.g., printer, fax, etc.

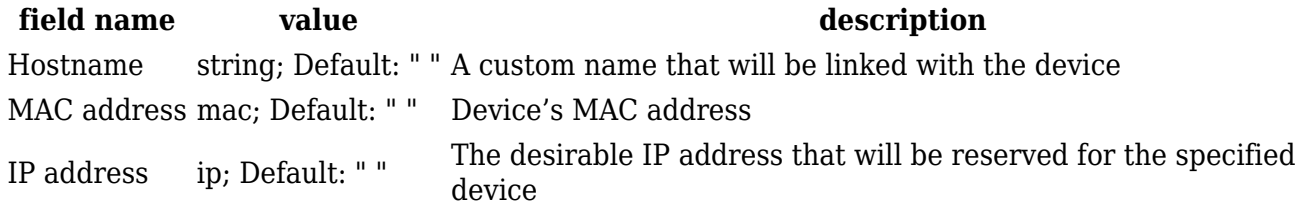

## **IP Aliases**

IP Aliases are a way of defining or reaching a subnet that works in the same space as the regular network. This is useful if you need to reach the router that is located in the same network but in a different subnet. If you have a static IP configuration on your computer and don't want to change it every time you need to reach a router in a different subnet, you can configure an IP alias in order to do so.

#### **General setup**

 $\pmb{\times}$ 

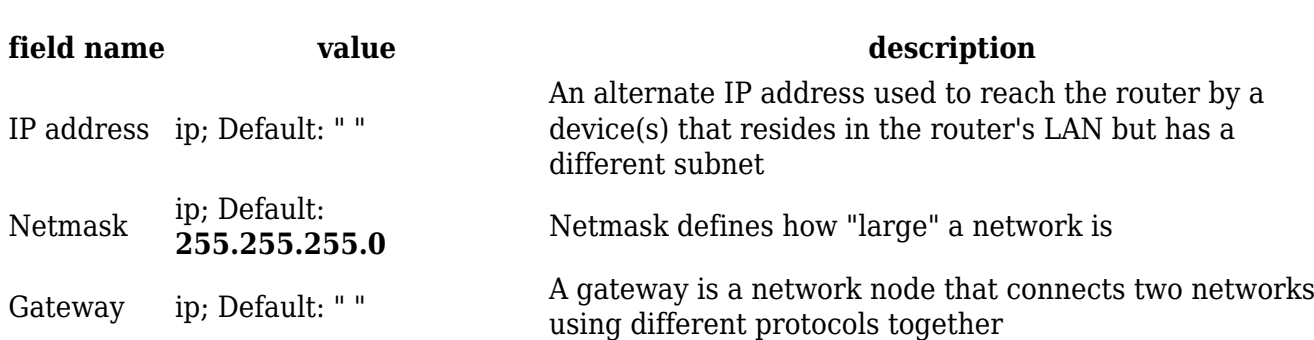

As you can see, the configuration is very similar to the static protocol; in the example above an IP address with a 99th subnet is defined. In this case, if some device has an IP in the 99th subnet (e.g., 192.168.99.xxx) and the subnet's gateway metric is "higher" and the device is trying to reach the internet it will reroute it's traffic not to the gateway that is defined in common configurations but through the one that is specified in IP aliases.

#### **Advanced Settings**

You may also define a broadcast address and a custom DNS server for your IP Aliases in the Advanced Settings tab.

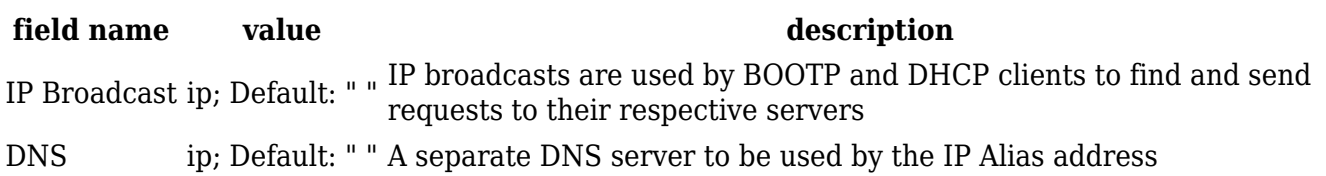